# COM PORT COMMAND USER MANUAL

## **I. Install Driver**

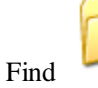

Usb Driver V3.0

Find in CD and double click to install it.

## **II. Configure COM Port**

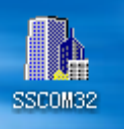

2.1. Find Serial debugging tool in CD , and open it.

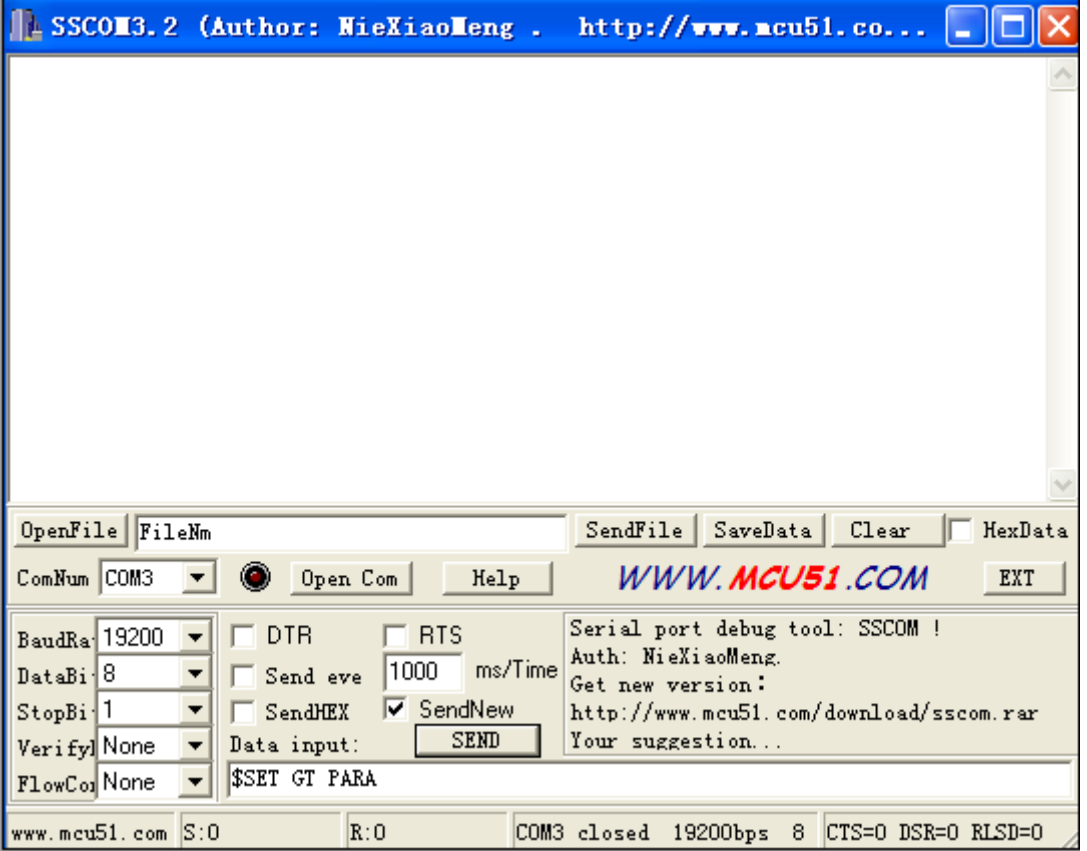

2.2. Configure COM PORT and Baud Rate

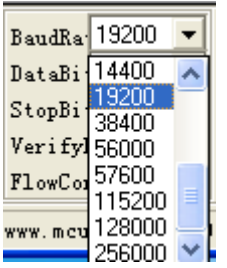

Drag down and choose 19200

### 3.3 Choose Correct Port

ComNum COM3  $\blacktriangledown$ **COM?** 

Choose the correct port **BaudRa** COM6 , if there are more than one port, check the correct port in device manager and

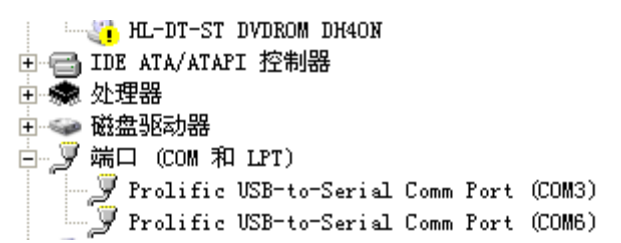

you will see following data after configured correct port.

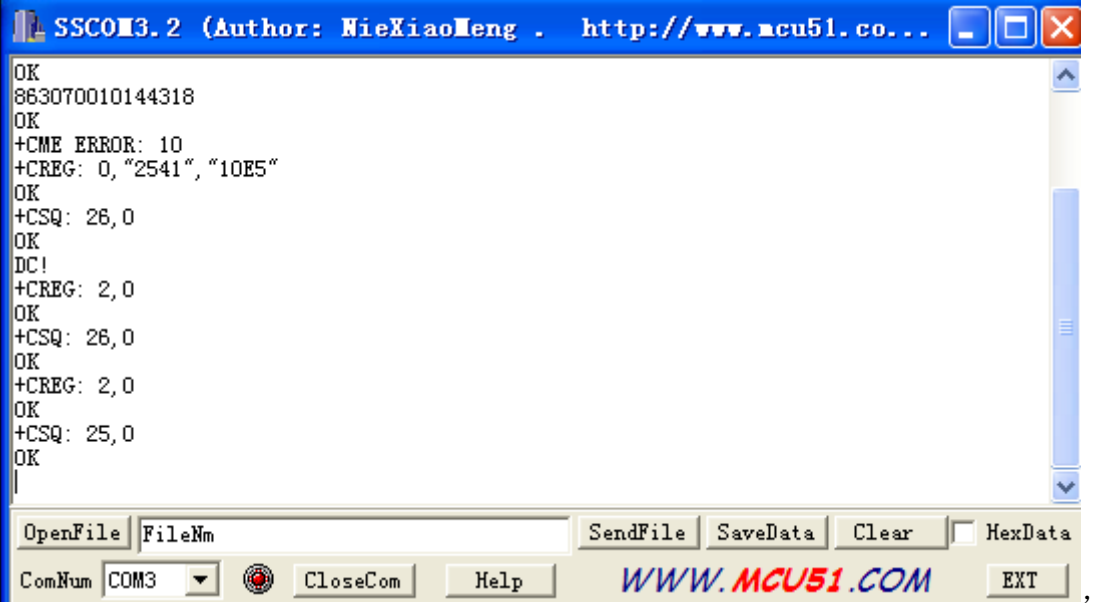

#### 4. Send COM Port command

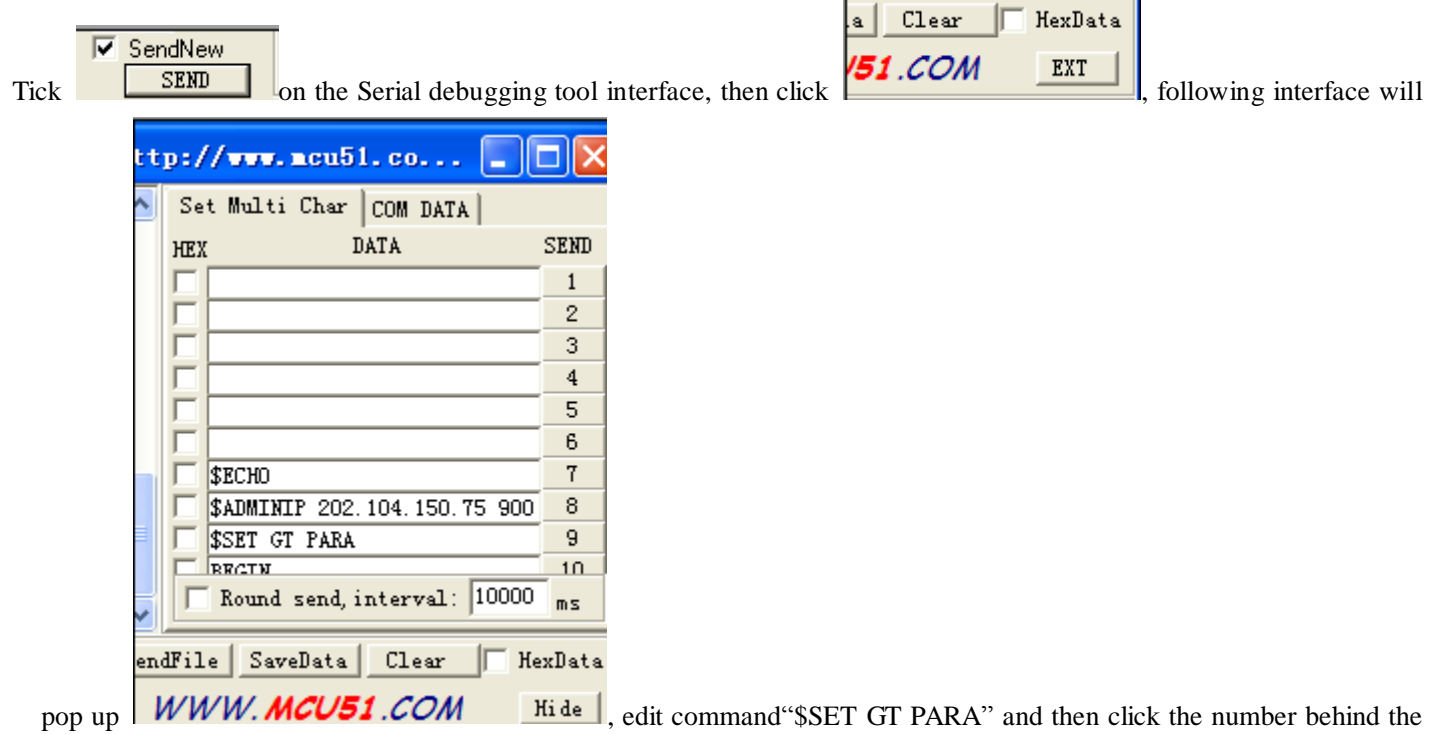

command, tracker will reply the commands it supports, an example as following:

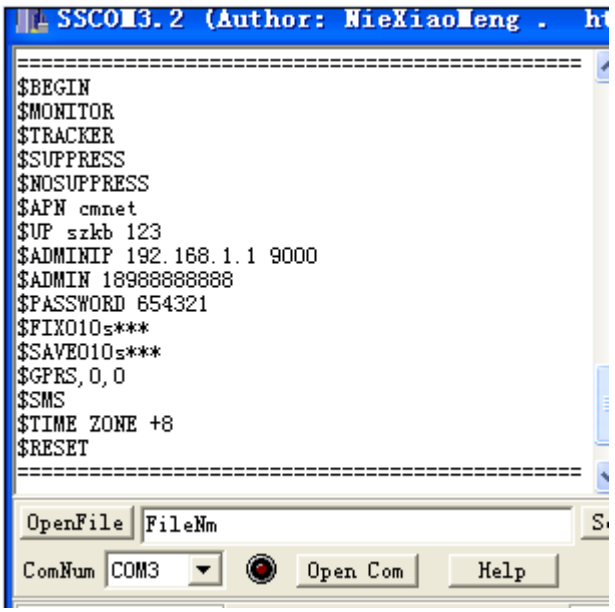

Copy the command format to string column and edit it according to your needs, take IP for example, edit the command like

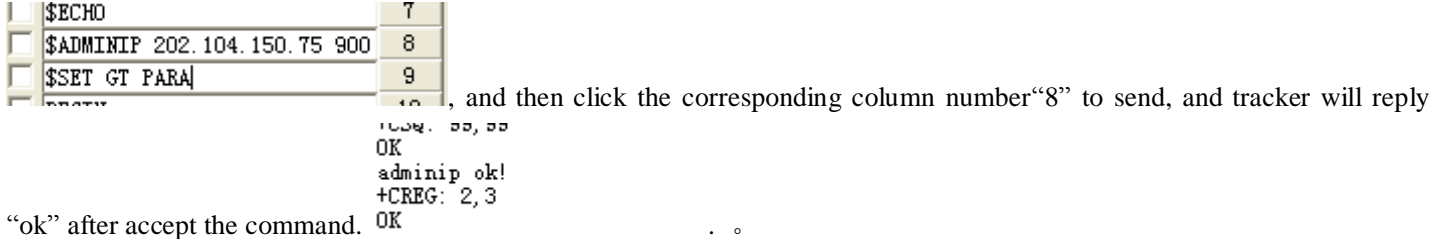

## **III. Trouble shooting**

- 1. Can't recognize USB: Please install the USB driver correctly or update it to the newest version.
- 2. Failed to open COM PORT: Close Serial debugging tool, disconnect USB cable, connect USB cable again and open serial debugging tool.
- 3. Can't read data: Check the correct port of the USB in the device manager
- 4. Failed to send command: Check the command format, the correct command format must be dollar character and capital letters.